# Quick Start

## Nighthawk X8 AC5000 Tri-Band WiFi Router Model R8300

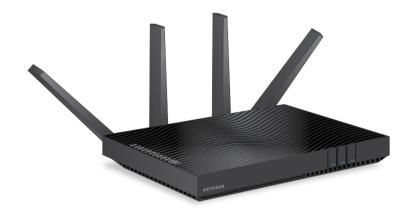

#### Package Contents

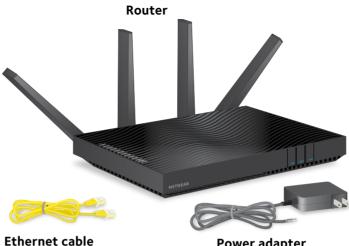

le

Power adapter (varies by region)

### 1. Position the Antennas

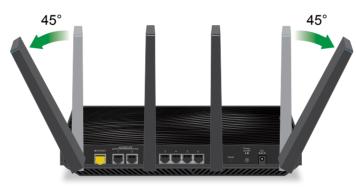

For the best WiFi performance, position the antennas as shown.

#### 2. Restart Your Modem and Plug In Your Router

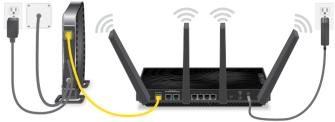

Unplug your modem, remove and replace the backup battery if it uses one, and then plug the modem back in. Use the Ethernet cable to connect the modem to the yellow Internet port on the router.

Note: If your Internet connection does not require a modem, connect your main Ethernet cable to the yellow Internet port on the router.

Connect the router to a power source. The router's Power LED  $\oplus$  lights amber and then turns white when the router is ready.

#### **3. Connect to the Internet**

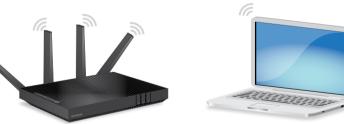

Make sure that the router's WiFi LED on the WiFi button is lit. Find the router's preassigned WiFi network name and password on the label on the router.

Open the WiFi connection manager on your computer or other WiFienabled device, find the router's WiFi network name, and use the router's password to connect.

Launch a web browser. If the NETGEAR installation assistant does not display, visit **www.routerlogin.net**. If a login window displays, enter **admin** for the user name and **password** for the password.

Follow the NETGEAR installation assistant.

# **NETGEAR**<sup>®</sup>

All Set Up!

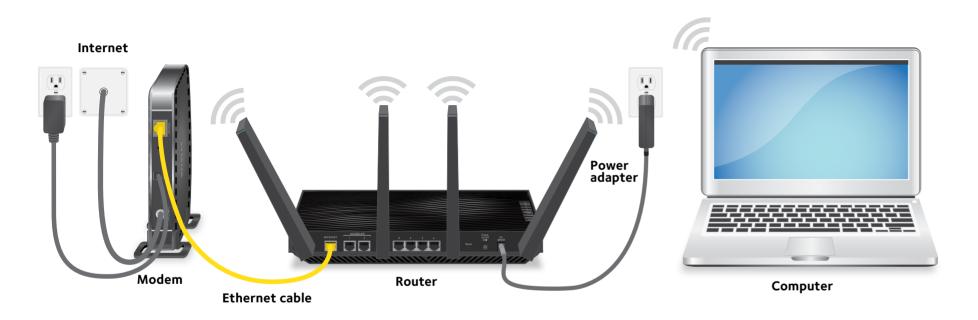

Get Free Apps

Start enjoying your new router right away with free apps that make management simple. Visit *support.netgear.com/product/R8300* to download the apps.

\*

**NETGEAR genie**. Personal dashboard to monitor, control, and repair your home network. Includes remote access to manage your network away from home.

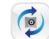

**ReadySHARE Vault**. Free software for automatic backup of a Windows computer to a USB hard drive connected to the router.

**ReadyCLOUD**. Enjoy personal and secure cloud access to USB storage anytime, anywhere.

#### Support

Thank you for purchasing this NETGEAR product. You can visit *www.netgear.com/support* to register your product, get help, access the latest downloads and user manuals, and join our community. We recommend that you use only official NETGEAR support resources.

For the current EU Declaration of Conformity, visit *http://support.netgear.com/app/answers/detail/a\_id/11621/.* 

For regulatory compliance information, visit *http://www.netgear.com/about/regulatory/.* 

See the regulatory compliance document before connecting the power supply.

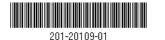

January 2016

NETGEAR, Inc. 350 East Plumeria Drive San Jose, CA 95134, USA

For more information about your router, see the Do More booklet.

NETGEAR, Inc., NETGEAR and the NETGEAR Logo are trademarks of NETGEAR, Inc. Any non-NETGEAR trademarks are used for reference purposes only.